Zur Erstauslieferung im Dezember 2011 - 2011 12 20

# <span id="page-0-0"></span>*BETRIEBSANLEITUNG*

#### AUSGABEN

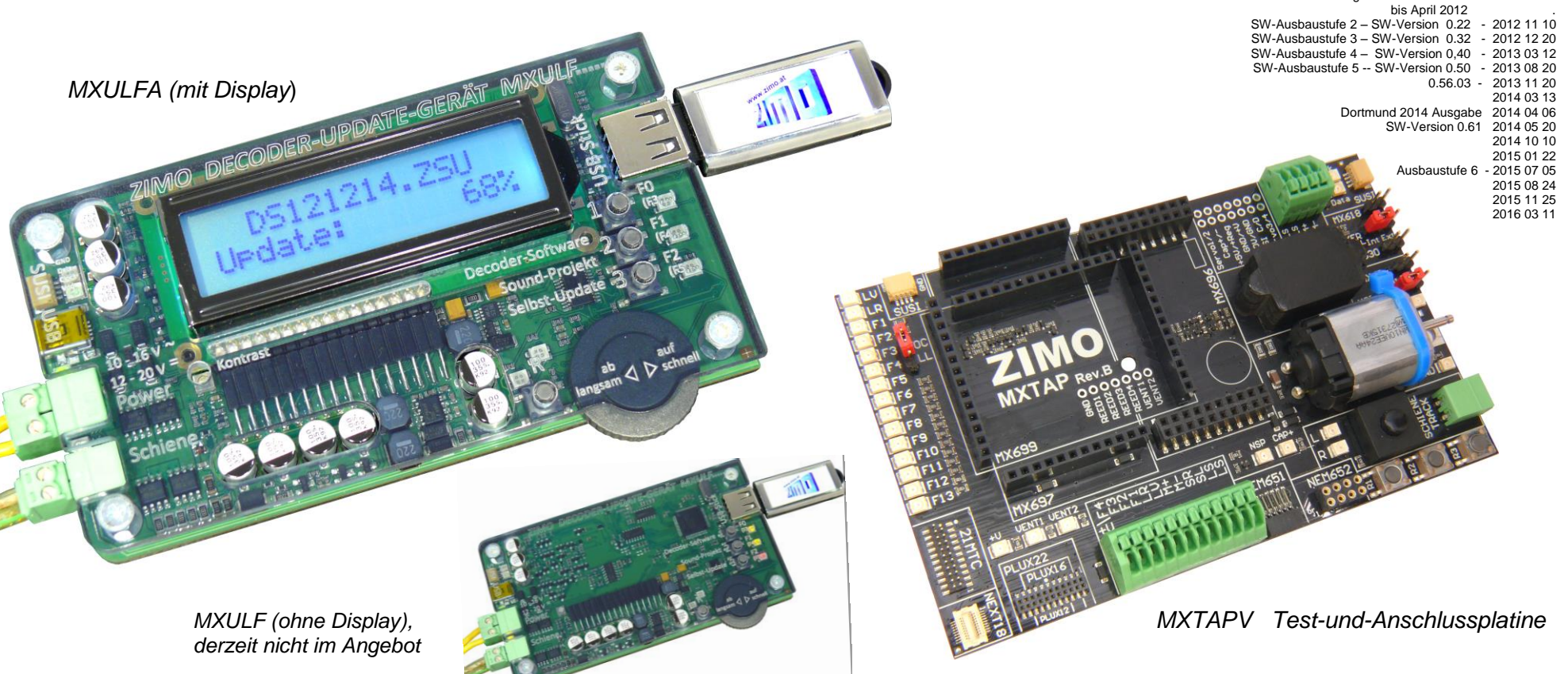

## *Decoder-Update- und Sound-Lade-Geräte MXULF und MXULFA*

*und:* (Software-Ausbaustufe 6)

*<sup>T</sup>est- und <sup>A</sup>nschluss-Platinen MXTAPS*, *MXTAPV* 

### [1](#page-0-0) INHALT

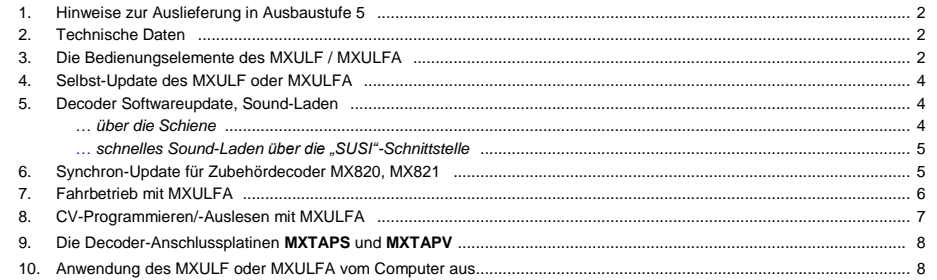

### <span id="page-1-0"></span>1. Hinweise zur Auslieferung in Ausbaustufe 6

Die um die Jahreswende 2012/13 zur Auslieferung gekommenen Decoder-Update-Geräte MXULF(A) beinhalten Software-Ausbaustufe 3, ab März 2013 -Ausbaustufe 4, ab September 2013 - Ausbaustufe 5.

#### **Software-Ausbaustufe 3** (Anfang 2013):

- Softwareupdate vom USB-Stick aus für alle ZIMO Decoder und ZIMO Sound-Decoder
- Soundprojekt-Laden vom USB-Stick aus für alle ZIMO Sound-Decoder
- Selbst-Update des MXULF, ebenfalls vom USB-Stick aus
- automatische Programmierung von CVs, die für die Durchführung von Updates notwendig sind (insbesondere Aufhebung von Update-Sperren in CV # 144 und Abschalten des Analogbetriebs) und Rücksetzen dieser CVs nach erfolgtem Update.
- Fahren und Funktionen schalten über die Bedienungselemente des MXULF (Scroll-Rad, Tasten und LEDs) des Fahrzeugs am Update-Gleis. Damit können insbesondere das zuvor durchgeführte Soft ware-Update bzw. die Funktionsfähigkeit des zuvor geladenen Soundprojekts überprüft werden.
- Über den SUSI-Stecker des MXULF kann das Laden von Soundprojekten in Hochgeschwindigkeit durchgeführt werden (ca. 30 sec für ein typisches 32 Mbit - Projekt im Vergleich zu 10 min über die Schiene); zweckmäßig vor allem zum Laden vor dem Decodereinbau.

#### **Software-Ausbaustufe 4** (15. März 2013):

- CV-Programmieren und -Auslesen im Service mode, Ladecode einschreiben.

**Software-Ausbaustufe 5** (ab SW-Version 0.56.03 mit Bugfix, vom November 2013 verwenden!):

- Synchron-Update (paralleles Laden der Software) für die neuen Zubehördecoder MX820.
- Auswahl (Durchscrollen) aus mehreren Update-Files oder Soundprojekten am USB-Stick.

#### **Software-Ausbaustufe 6** (komplett ab SW-Version 0.61.20, September 2014)**:**

- Betrieb des MXULF über das USB-Device-Interface (alternativ zur Verwendung des USB-Sticks). Soft ware-Update, Sound-Laden und Konfigurieren von Decodern vom Computer her über Programme wie ZCS, PFuSch, TrainProgranmmer eröffnen umfassende und komfortable Möglichkeiten zur Optimierung der ZIMO Decoder, auch und insbesondere für größere Fahrzeugbestände.

#### **Software-Ausbaustufen 7 und weitere** (geplant 2015):

- CV-Programmieren und -Auslesen im Operational mode, Rückmeldung über RailCom.
- Alternativer Programmierablauf für den Fall von Mehrfach-Decodern (Update-Sperre nicht löschen)
- das MXULF ist in diesem (endgültigen) Stadium auch als Digitalzentrale unter Computer-Steuerung (zuzüglich eines Fahrzeugs über Handbedienung am Gerät) einsetzbar, die preisgünstigste Methode der Modellbahnsteuerung.
- Im Fahrbetrieb ist über die Bedienungselemente des MXULF die Auswahl der Adresse möglich; es können also auch mehrere Fahrzeuge am Schienenausgang des MXULF vorhanden sein.
- Nachladen von Sound-Samples zu bestehenden Ready-to-Use Soundprojekten; typischerweise an zuwenden für Bahnhofsansagen, selbstaufgenommene Pfiffe und andere persönliche Spezialgeräusche. Diese Möglichkeit besteht allerdings erst nach entsprechender Erweiterung der Decoder-Software.

### <span id="page-1-1"></span>*2. Technische Daten*

Versorgungsspannung am Eingang "Power" .. **12 - 20 V DC** (Netzgerät oder Schienenstrom aus Digitalzentrale) oder 10 - 16 V AC (also Trafo. Falls damit Probleme: DC verwenden!)

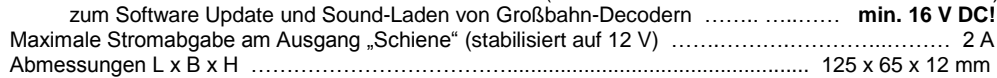

### <span id="page-1-2"></span>*3. Die Bedienungselemente des MXULF / MXULFA*

MXULF und MXULFA besitzen die gleichen LEDs zur Anzeige der Zustände und Abläufe; der MXULFA hat zusätzlich ein 2 x 16 Zeichen - Display.

Für den reinen Update- und Sound-Lade-Betrieb sind die LEDs des MXULF durchaus ausreichend; hingegen für den Fahrbetrieb samt Schalten der Funktionen, CV-Programmieren, usw. ist die Ausführung mit Display, also MXULFA, unbedingt zu empfehlen.

#### *Zusammenfassende Darstellung der Grundfunktionen und LED - Anzeigen:*

#### **Versorgung anzeigen, nach Anschließen einer Spannung am Eingang "Power"**

(in Erstauslieferung und bis Ausbaustufe 3 sind nicht alle Anzeigevarianten vollständig implementiert)

LED (Power) grün: Spannung ok, Strom nicht zu hoch gelb: Spannung vorhanden, aber zu niedrig gelb blinkend: Spannung zu hoch rot kurz aufleuchtend: kurzzeitiger Überstrom, aber noch lauffähig rot: Überstrom, abgeschaltet

#### Decoder am Updategleis (Ausgang "Schiene") und Ladevorgang anzeigen

(in Erstauslieferung und bis Ausbaustufe 3 sind nicht alle Anzeigevarianten vollständig implementiert)

LED (Schiene) gelb: Decoder gefunden und erkannt (d.h. Typ ausgelesen) grün blinkend (im Gleichtakt mit LED 1 oder 2): Update oder Sound-Laden läuft grün: Update oder Sound-Laden fertig rot blinkend (1:1) im Gleichtakt mit LED 1 oder 2: Update oder Sound Laden fehlgeschlagen

#### **USB-Stick Inhalt und Ladevorgang anzeigen**

- LED 1 gelb: USB-Stick erkannt, lesbar, Decoder-SW-Sammelfile vorhanden; nach Drücken Taste 1: grün blinkend: Softwareupdate des Decoders läuft grün: Update erfolgreich beendet rot blinkend: Update fehlgeschlagen
- LED 2 gelb: USB-Stick erkannt, lesbar, Decoder-Soundprojekt vorhanden; nach Drücken Taste 2: grün blinkend: Sound-Laden in den Decoder läuft grün: Sound-Laden erfolgreich beendet rot blinkend: Sound-Laden fehlgeschlagen
- LED 3 grün-gelb-rot-blinkend (1:1:1): am USB-Stick ist Software zum Selbst-Update von MXULF vorhanden; nach Drücken Taste 3: grün: Selbst-Update des MXULF abgeschlossen >> Hinweise zum Selbst-Update siehe nächste Seite!

**Lang-Drücken R-Taste:** Eintritt in das **Menü** (nur am MXULFA sichtbar; am MXULF ohne Kontrolle) (in den einzelnen Software-Ausbaustufen sind nicht alle Anzeigevarianten vollständig implementiert)

Im Menü werden die Betriebsarten abseits von Update und Sound-Ladebetrieb ausgewählt (z.B.: FAHR, SYNC UPDATE OP PROG, SERV PROG).

Nach Menü-Auswahl (Scrollen zu FAHR) und Start (Kurz-Drücken R-Taste) Betriebszustand **FAHR:**

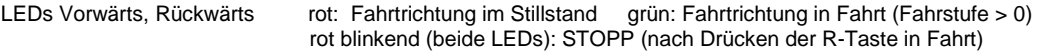

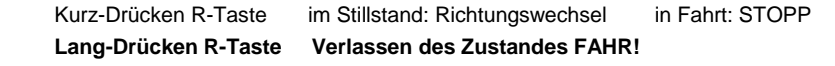

LEDs 1, 2, 3 Anzeige der Funktionszustände F0, F1, F2 (oder der Gruppen F3 .. F5, F6 .. F8, usw.) Kurz-Drücken Tasten 1, 2, 3 Funktionen Schalten Lang-Drücken Umschaltung Gruppe

### *Decoder-Update-und-Sound-Lade-Geräte MXULF, MXULFA Seite 3*

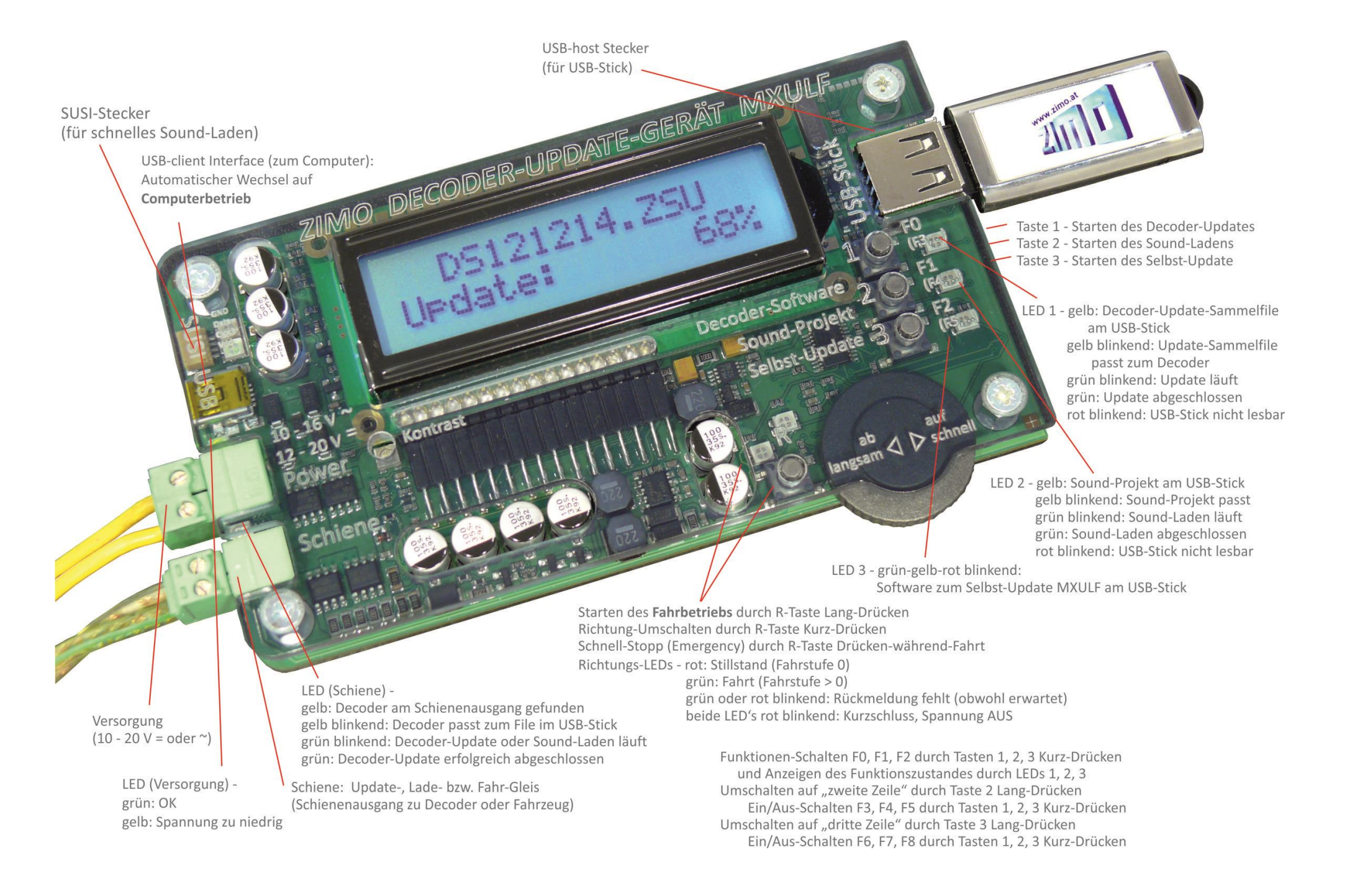

### <span id="page-3-0"></span>*4. Selbst-Update des MXULF oder MXULFA*

Die neue Software für MXULF in Form eines .zip-Files wird von der ZIMO Website [www.zimo.at](http://www.zimo.at/) unter "Update & Sound" - "Update - Decoder-Update-Gerät MXULF" heruntergeladen. Dieses .zip-file muss entpackt werden (per Doppelklick im Windows Explorer) oder es wird das Entpacken gleich vom Browser her durchgeführt. Daraus ergibt sich das eigentliche Update-File (bzw. die beiden Files MXULF.ulf und MXULF.bin; früher nur ein File MXULF.bin).

Die Update-Files (.ulf und .bin) werden im Hauptverzeichnis (Root) des USB-Sticks gespeichert. Der von ZIMO mitgelieferte USB-Stick kann verwendet werden, aber auch (fast) jeder andere. Es dürfen sich keine anderen Files mit den Endungen .ulf und .bin außer den aktuellen Update-Files im Root-Bereich befinden (daneben dürfen aber Soundprojekte und Decoder-Update-Files vorhanden sein)!

Der eigentliche Selbst-Update-Vorgang:

- Vorbereitung: Abtrennen aller Anschlüsse vom MXULF (Power, Schiene, USB, SUSI, USB-Stick,…)
- Anschließen der Versorgung, also 12 20 V DC (Netzgerät oder Schienenstrom einer Digitalzentrale)
- Einstecken des vorbereiteten USB-Sticks. Wenn die Update-Files .ulf und .bin am USB-Stick gefunden:<br>LED 3 blinkt rot-grün-gelb<br>Disolav am MXULFA LED 3 blinkt rot-grün-gelb
- Starten des Selbst-Update mit Taste 3 (lang drücken)

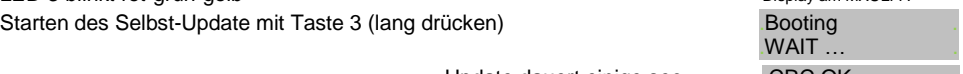

Update dauert einige sec .... CRC OK LED 3 leuchtet grün: Update ist abgeschlossen

Quittieren mit Taste 3 bewirkt Neustart des MXULF (Alternativ: Power-off und Neustart durch Power-on).

**"NOT-UPDATE"** bei beschädigter Software im MXULF: zuerst USB-Stick einstecken, dann Versorgung: Update startet sofort (wenn der Boot-Loader des MXULF festgestellt hat, dass Software beschädigt).

*Allgemeine Hinweise zur Betriebsanleitung des MXULF:*

*Der Begriff "MXULF" wird oft als Sammelbegriff für beide Produkt-Ausführungen, also MXULF und MXULFA verwendet.*

*Wegen der laufenden Weiterentwicklung der MXULF-Software gibt es leichte Unterschiede zwischen Betriebsanleitung und tatsächlichem Verhalten des MXULF; insbesondere werden bei den Display-Bildern manchmal Vorgriffe auf geplante Software-Versionen genommen.*

### <span id="page-3-1"></span>*5. Decoder Software-Update und Sound-Laden*

#### <span id="page-3-2"></span>**…** *über die Schiene*

d.h. Lok mit eingebautem Decoder steht auf "Update-Gleis", das an das MXULF, Ausgang "Schiene" angeschlossen wird oder der Decoder allein wird über seine Schieneneingänge - roter und schwarzer Draht - angeschlossen.

#### Hinweis:

Im Rahmen des Update- oder Sound-Lade-Vorganges wird durch das MXULF automatisch die Update-Sperre des Decoders aufgehoben (durch Programmierung der CV # 144 = 0) und der Analogbetrieb ausgeschaltet (CV # 29, Bit 2 = 0). Nach dem Update- oder Ladevorgang versucht MXULF, diese CVs wieder auf die ursprünglichen Werte zu setzen.

Falls diese automatischen CV-Programmierungen durch das MXULF aus irgendeinem Grund nicht gelingen sollten (entsprechender Hinweis am Display oder Verdacht, z.B. Decoder ohne Verbraucher,

und daher keine Programmier-Quittung), können ersatzweise bereits vor dem Update-Vorgang auf jedem Digitalsystem die Programmierungen C # 144 = 0 und CV # 29, Bit 2 = 0 vorgenommen werden.

Der Update-Vorgang (Ausgangslage für Beschreibung: Anschlüsse vom MXULF abgetrennt):

**• Versorgung (Anschluss ..Power")** wird angeschlossen:

#### **Spannung ausreichend**  $\rightarrow$  **LED (Power) grün.**

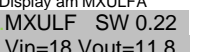

Display am MXULFA

Anzeige der im MXULF geladenen Software-Version (des MXULF selbst; dies hat nichts mit Decoder-Software zu tun);

 sowie der Versorgungs-Spannung (geplant) und der intern geregelten Ausgangsspannung (wenn möglich, ca. 12 V). HINWEIS: diese Messungen finden bei völlig unbelastetem Schienen-Ausgang statt.

*Besonderer Hinweis für die Anwendung von MXULF bis SW-Ausbaustufe 6:*

*Das MXULF kann noch nicht feststellen, ob die Versorgungsspannung groß genug ist, oder etwa zu groß. Daher wird jede beliebige Versorgungsspannung innerhalb des MXULF auf 12 V heruntergeregelt, damit der angeschlossene Decoder keinen Schaden nehmen kann (im Falle von erkannten Großbahn-Decodern auf 16 V, falls genug Versorgungsspannung vorhanden).*

#### **USB-Stick** wird eingesteckt:

 falls keine geeigneten Files am Stick (Root): LED 1, LED 2, und LED 3 bleiben dunkel, wenn (nur) **Decoder-SW-Sammelfiles** gefunden **LED 1 wird gelb**, LED 2 bleibt dunkel wenn (nur) **Decoder-Soundprojekte** gefunden → LED 1 bleibt dunkel, LED 2 wird gelb, wenn sowohl Sammelfile als auch Soundprojekt gefunden **LEDs 1 und 2 werden gelb** wenn Software zum Selbst-Update des MXULF gefunden **LED 3** grün-gelb-rot blinkend

### Display am MXULFA<br>. SW 121022.ZSU

. SW 121022.ZSU . Anzeige der Namen der SW-Decoder-Sammel-Files (.zsu) und der Sound- Projekte (.zpp), die am USB-Stick gefunden werden; falls mehrere Files der gleichen Art (also z.B. mehrere Soundfiles) vorhanden sind, kann in der Liste der Files gescrollt werden (Scroll-Rad, Taste R).

Falls der USB-Stick bereits beim Anschließen der Versorgung vorhanden war, werden zuerst die Spannungen angezeigt (oben), 5 sec später wird automatisch auf die File-Anzeige gewechselt.

#### *Hinweis für die Anwendung von MXULF bis SW-Ausbaustufe 4:*

*Das File-Handling existiert bis SW-Ausbaustufe 4 nicht, es gibt dort noch kein Scrollen zu mehreren Projekten; daher wird empfohlen, dass sich ein einziges Decoder-Update-Sammelfile und/oder ein einziges Soundprojekt am USB-Stick (d.h. in dessen Root Directory) befindet.*

**Lok (Decoder)** wird angeschlossen: **sobald Decoder erkannt LED (Schiene) wird gelb**

*Besonderer Hinweis für die Anwendung von MXULF bis SW-Ausbaustufe 6: Das MXULF erkennt nicht, ob wirklich ein Decoder vorhanden ist; es reagiert auf Stromverbrauch.*

#### Display am bis SW-Version 6

.Schiene belegt Vorschau auf Software-Ausbaustufe 7 (wenn RailCom-Empfang aktiv): Bereit zum Update MXULF ermittelt Daten des Decoders und zeigt diese an; diese Daten (Decoder-Typ, aktuell geladene SW-Version) sind für Update- und Lade ab SW-Version 7 Vorgänge nicht von Bedeutung; es kann daher sofort nach Anschließen<br>7 JMO Adr 3217 des Decoders und LED (Schiene) gelb mit dem Softwareundate (Taste 1 .ZIMO Adr 3217 des Decoders und LED (Schiene) gelb mit dem Softwareupdate (Taste 1) oder Sound-Laden (Taste 2) begonnen werden!

Bei Nicht-ZIMO Decodern: Anzeige Firmenname (ESU, ...) oder "Hst xxx" (laut CV # 8); bei Fremdherstellern gibt es KEINE SW-Unterversion, sondern nur die Version laut CV #7. Natürlich ist in solchen Fällen auch kein Softwareupdate oder Sound-Laden möglich.

### *Decoder-Update-und-Sound-Lade-Geräte MXULF, MXULFA Seite 5*

Die Reihenfolge des Anschließens am MXULF kann auch umgekehrt sein, also zuerst Decoder und danach USB-Stick: in diesem Fall werden zuerst die Daten des Decoders angezeigt, und danach der Inhalt des USB-Sticks. Ebenfalls möglich ist es, nach Anzeige des Decoders den Inhalt des USB-Sticks zu prüfen, indem dieser nochmals gezogen und wieder angesteckt wird.

- **Update** oder **Sound-Laden** wird gestartet mit Taste 1 bzw. Taste 2 (jeweilige Taste ist nur wirksam, wenn zugehörige LED gelb leuchtet und die LED (Schiene) ebenfalls gelb leuchtet.:
	- Taste 1 (= Starten Softwareupdate) **LED 1 und LED (Schiene) blinken grün**
	- Taste 2 (= Starten Sound-Laden) **LED 2 und LED (Schiene) blinken grün**

Nach erfolgreichem Abschluss des Softwareupdates bzw. Sound-Ladens

 **LED (1 oder 2)** beendet Blinken, wird **dauerhaft grün Bei Fehlschlag: LED (1 oder 2) blinkt rot.** Display am MXULFA<br>. SW 121022.zsu . SW 121022.zsu Zunächst werden die CVs # 29 und # 144 kontrolliert und gegebenen falls korrigiert, um eine eventuelle Update-Sperre zu beseitigen, und Schreibe CV 144 um die Umschalteautomatik auf Analogbetrieb abzuschalten, Schreibe CV 29 **LED 1 bzw. 2 und LED (Schiene) blinken grün** . SW 121022.zsu Fortschrittsanzeige für Softwareupdate Update 62 % . bzw.<br>Harzkamel-13.zpp Fo Fortschrittsanzeige für Sound-Laden Laden 47 %

Update OK Die CVs # 29 und # 144 werden automatisch auf die ursprünglichen CV 29 & 144 OK . Werte gesetzt. Die zugehörige **LED leuchtet nun dauerhaft grün**.

**Quittieren** des abgeschlossenen Vorganges durch

Taste (1 oder 2)  $\rightarrow$  LEDs zeigen wieder den Inhalt des USB-Sticks an (wie nach Einstecken), also

wenn (nur) **Decoder-SW-Sammelfile** vorhanden **LED 1 wird gelb**, LED 2 bleibt dunkel wenn (nur) **Decoder-Soundprojekt** vorhanden → LED 1 bleibt dunkel, LED 2 wird gelb, wenn sowohl Sammelfile als auch Soundprojekt → LEDs 1 und 2 werden gelb

Quittieren ist nur notwendig, wenn ein weiterer Update-Vorgang (z.B. für anderen Decoder) oder ein Soundprojekt-Laden nach dem abgeschlossenen Vorgang abgewickelt werden soll

Display am MXULFA

bis

Harzkamel-13.zpp 100 %  $100\%$ 

Namen der Files (Decoder-Software-Sammelfile, Soundprojekt) Harzkamel-13.zpp

#### <span id="page-4-0"></span>*Schnelles Sound-Laden über die "SUSI"-Schnittstelle*

 *ab MXULF-SW 0.64.01 und Decoder-SW 35.00* 

*Sound-Laden 3 - 4 min bei voller Speichernutzung (statt 20 min Schiene), auch mehrere Decoder parallel.*

In diesem Fall wird der Decoder über seine SUSI-Schnittstelle mit dem SUSI-Stecker des MXULF verbunden; eventuell über die MXULF-Anschlussplatine MXULFAPL; mehrere Decoder können parallelgeschaltet werden.

KEINE weitere Versorgung des Decoders (bzw. der Decoder) notwendig,

also **NICHT** an Schiene anschließen!!; siehe Beschreibung unten).

Decoder mit Direktsteckern (**PluX, MTC, Next**): die SUSI-Schnittstelle ist in diesen Steckern integriert; Verbindung mit entsprechenden Gegensteckern oder über die Anschlussplatine der Lok oder **ZIMO Anschlussplatine MXTAP.**

**Bedrahtete** Decoder: SUSI-Schnittstelle auf Lötpads, siehe Betriebsanleitung bezüglich Anordnung.

# Display am MXULFA<br>NO \*.zsu File

NO \*.zsu File Wenn **Decoder-Soundprojekt** gefunden **LED 2 wird gelb**

Anzeige des Namens des Soundprojekts, das am USB-Stick gefunden wird. Falls mehrere der gleichen Art vorhanden, wird das jeweils neueste gezeigt.

Im Zusammenhang mit dem Sound-Laden über SUSI spielt natürlich ein eventuell vorhandenes Decoder-Software-Sammelfile (erste Zeile) keine Rolle, würde aber bei

Vorhandensein trotzdem angezeigt (weil MXULF nicht "weiß", das SUSI geplant ist).

#### **VORGANG zum Eintritt in das SUSI Sound-Laden**:

**Der Decoder wird über SUSI angeschlossen, RESET ...** RESET ... RESET ... RESET ... RESET ... RESET ... RESET ... RESET ... RESET ... RESET ... RESET ... RESET ... RESET ... RESET ... RESET ... RESET ... RESET ... RESET . Lang-Drücken der R-Taste  $\rightarrow$  MENÜ (am Display sind jeweils nur 2 Zeilen sichtbar) FAHR "SUSI SOUND LOAD" auswählen, R-Taste

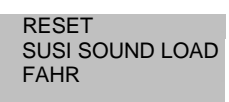

 BEMERKUNG: Der Start des SUSI SOUND LOAD war in älteren SW-Versionen des MXULF unterschiedlich: damals durfte der Decoder - wenn SUSI Sound-Laden geplant war - NICHT angeschlossen werden, BEVOR Versorgung und USB-Stick vorhanden.

**Nach Eintritt** in das Sound-Laden über SUSI (durch Auswahl und R-Taste, siehe oben):

**HINWEIS:** *WENN* sich nur ein Soundprojekt (.zpp-File) am USB-Stick befindet, startet der Sound-Lade-Vorgang *SOFORT AUTOMATISCH* nach Eintritt (durch R-Taste) in das Sound-Laden über SUSI. Dieser automatische Start ermöglicht eine besonders rationelle Arbeitsweise in der Serien-Bespielung.

*WENN* mehrere .zpp-Files am Stick: Auswahl mit Scroll-Rad und Starten mit R-Taste!

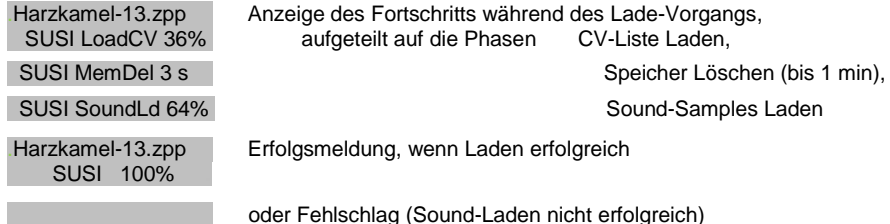

SUSI Timeout .

Quittung durch R-Taste  $\rightarrow$  zurück ins Menü, von dort Neustart oder Wiederholung möglich.

### <span id="page-4-1"></span>*6. Synchron-Update für Zubehördecoder MX820, MX821 ab SW-Version 0.50*

Diese Methode beseitigt ein Problem, das besonders bei Großbahn-Anlagen bekannt ist: in Weichen-Gehäusen (z.B. LGB) eingebaute Decoder müssen zwecks Durchführung eines Softwareupdates ausgebaut und jeweils einzeln an ein Decoder-Update-Gerät angeschlossen werden.

Mit dem *Synchron-Update* können die Zubehördecoder in der Anlage verbleiben, das Decoder-Update-Gerät MXULF(A) wird anstelle der Digitalzentrale angeschlossen und sendet allen Zubehördecodern gemeinsam die neue Software. Jeder einzelne Zubehördecoder hat dabei die Möglichkeit, durch negative Quittierung Wiederholungen anzufordern, bis alle Decoder auf den neuen Stand gebracht sind. Die Fahrzeuge können bei diesem Vorgang normalerweise auf der Schiene verbleiben.

ACHTUNG: MXULF(A) bzw. die angeschlossene Versorgung hat eine begrenzte Leistungsfähigkeit. Der Strombedarf der angeschlossenen Verbraucher (einschließlich der Fahrzeuge, die zufällig auf der

Anlage stehen) sowie der Inrush-current beim Einschalten können dazu führen, dass es zu einer "Kurzschluss-Abschaltung" kommt!

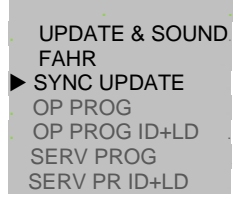

 . . **Menü nach Lang-Drücken der R-Taste**  (am Display sind nur 2 Zeilen sichtbar, andere Zeilen durch Scrollen erreichbar. Menüpunkt SYNC UPDATE durch Scrollen auswählen, Starten durch Kurz-Drücken R-Taste

Zunächst werden die auf der Anlage vorhandenen Zubehördecoder (welche für das Synchron-Update geeignet sind) gesucht und deren Anzahl, gegliedert nach Decoder-Familie, angezeigt.

ACHTUNG: der Such-Prozess kann einige Zeit in Anspruch nehmen (ungefähr 2 sec pro Decoder).

Diese Liste der Decoder-Familien wird im Laufe der gesamten Update-Prozedur beibehalten; in jeder einzelnen Zeile werden die aktuellen Vorgänge für die betreffende Familie angezeigt.

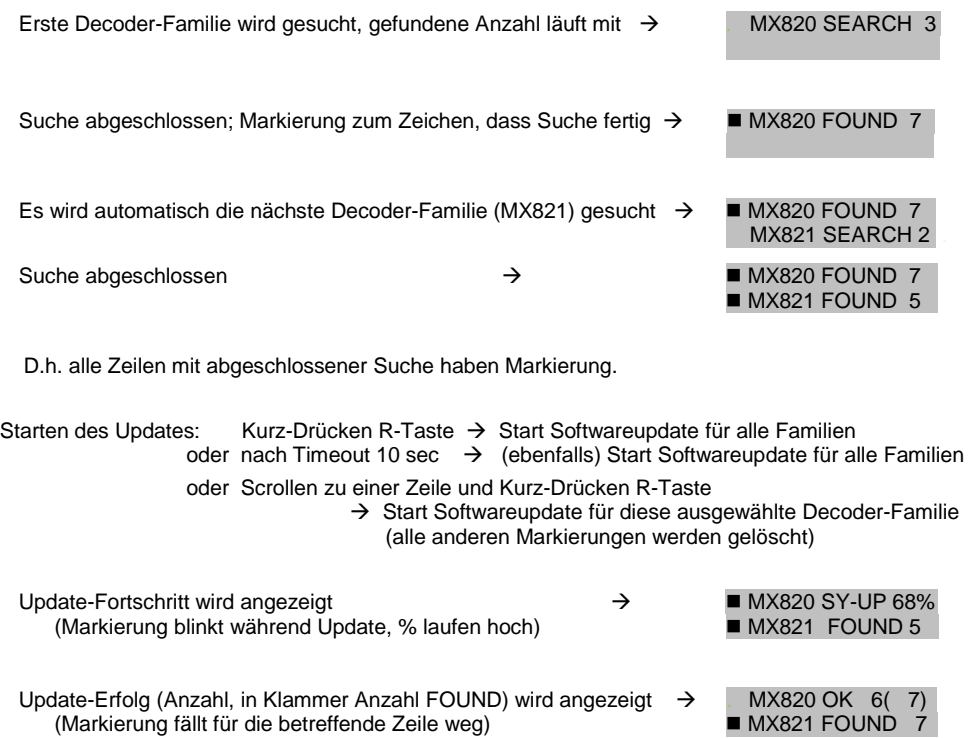

**Lang-Drücken R-Taste: Beenden des Synchron-Update, zurück ins Menü**

### <span id="page-5-0"></span>*7. Fahrbetrieb mit MXULFA*

An sich ist der Fahrbetrieb auch mit MXULF (also der Ausführung ohne Display) möglich; zu empfehlen ist bei häufigem Gebrauch jedoch unbedingt MXULFA, also das Gerät mit Display. Im Folgenden wird die Anwendung von MXULFA im Fahrbetrieb beispielhaft beschrieben:

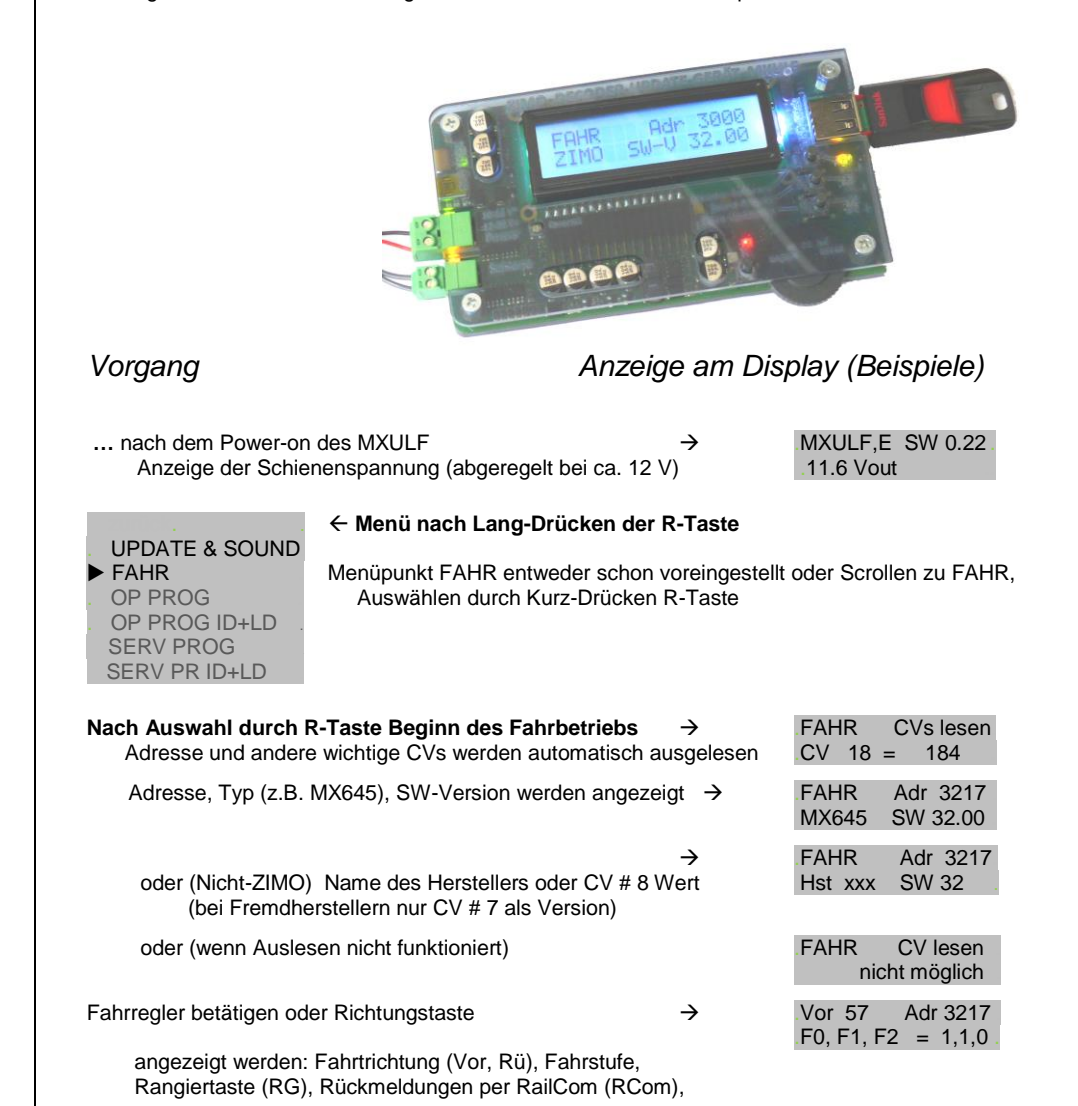

### *Decoder-Update-und-Sound-Lade-Geräte MXULF, MXULFA Seite 7*

<span id="page-6-0"></span>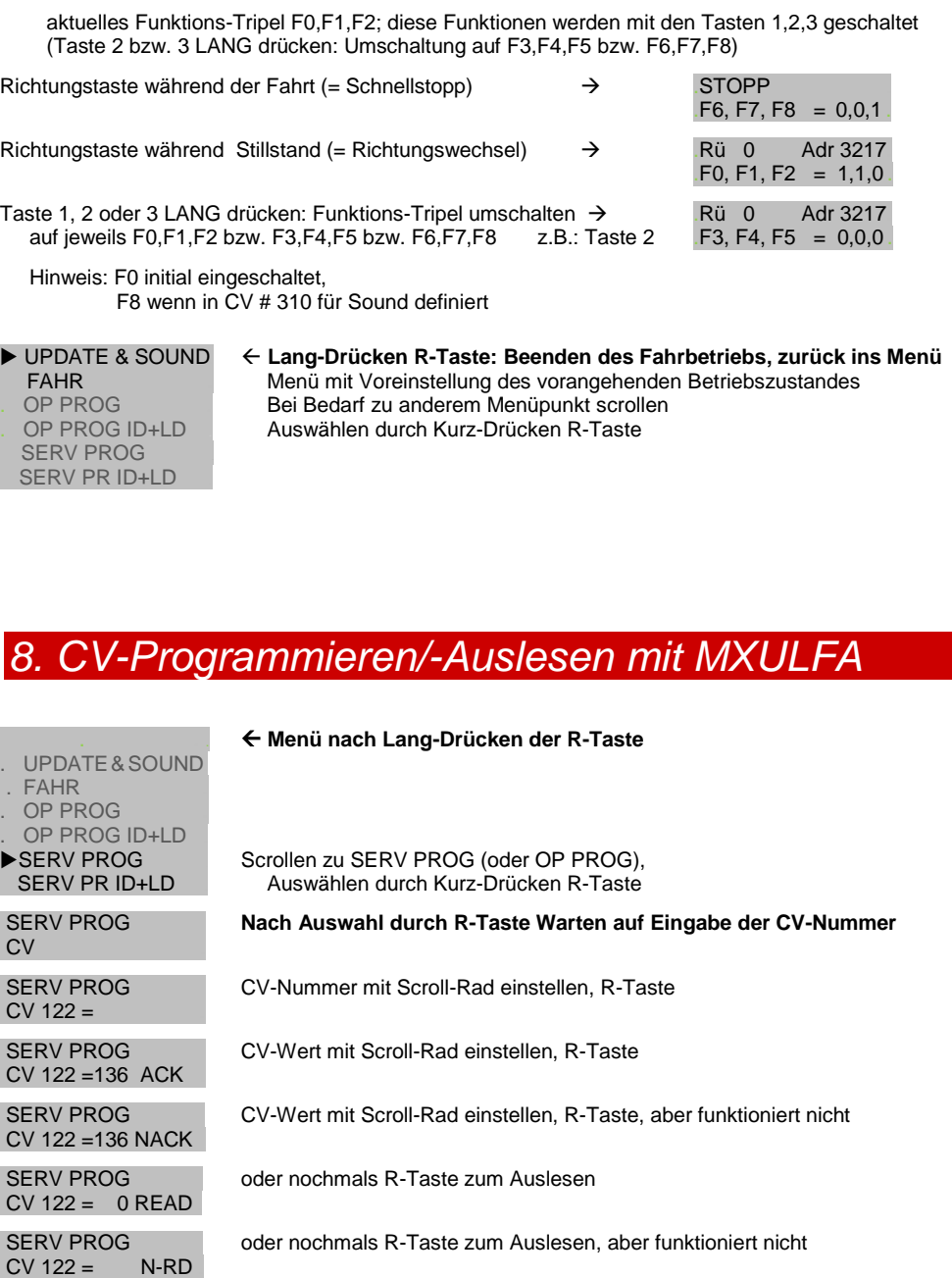

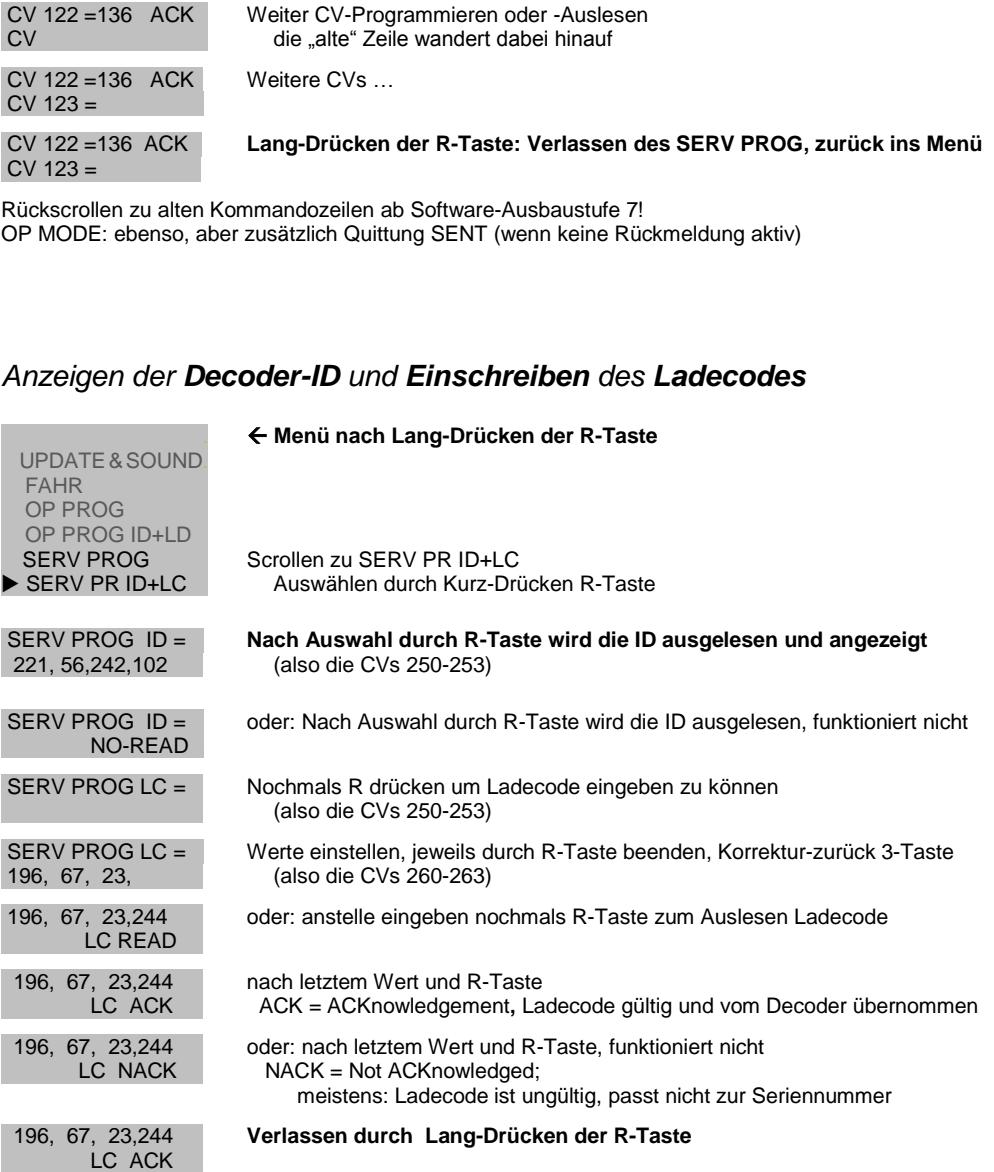

### *9. Die Decoder-Anschlussplatinen MXTAPS und MXTAPV*

Die ZIMO Decoder-Test-und-Anschlussplatinen werden vorzugsweise zusammen mit *MXULF* und *MXULFA* verwendet, sowie mit ZIMO Basisgeräten, vor allem *MX10*, daneben aber auch mit älteren ZIMO Digitalsystemen und auch mit Fremdsystemen.

Die grundsätzlichen Merkmale dieser Platinen sind:

- Träger der Gegenstecker für alle derzeit (Start Mitte 2015) bei ZIMO Decodern verwendeten Schnittstellen, d.s. PluX12, -16, -22, Next-18, 21MTC, NEM651, NEM652 (alle NMRA bzw. VHDM genormt), sowie die Großbahnschnittstellen von MX696, MX697, MX699 (ZIMO proprietär).
- Zwei Ausführungen *MXTAPS* nur für kleine Spuren, *MXTAPV* mit allen Schnittstellen (auch große)
- Verbindung zu *MXULF* oder ZIMO Basisgerät oder anderen Digitalzentralen über Doppelklemme "SCHIENE", und gegebenenfalls (wenn Bedarf, und am Gegengerät vorhanden) über "SUSI"-Kabel.
- Zum Testen der Decoder sind auf der Platine vorhanden: Gleichstrom-Motor, Lautsprecher (1 Watt), diverse LEDs für Funktionsausgänge und Ventilatorausgänge (Großbahnen), Servoanschlüsse (Großbahnen), sowie Drahtanschlüsse zu externen Verbrauchern.

Mit *MXTAPS* bzw. *MXTAPV* können auch Fremdprodukte (also Decoder anderer Hersteller) bearbeitet werden: Zum Software-Update und Sound-Laden muss natürlich das dazu passende Programmiergerät des betreffenden Herstellers verwendet werden. Beim Testbetrieb können gemischt ZIMO und Fremdprodukte auf beiden Seiten verwendet werden.

Buchsen für ZIMO Großbahn-Decoder (MX696, MX697, MX699) < nur auf MXTAPV. nicht MXTAPS

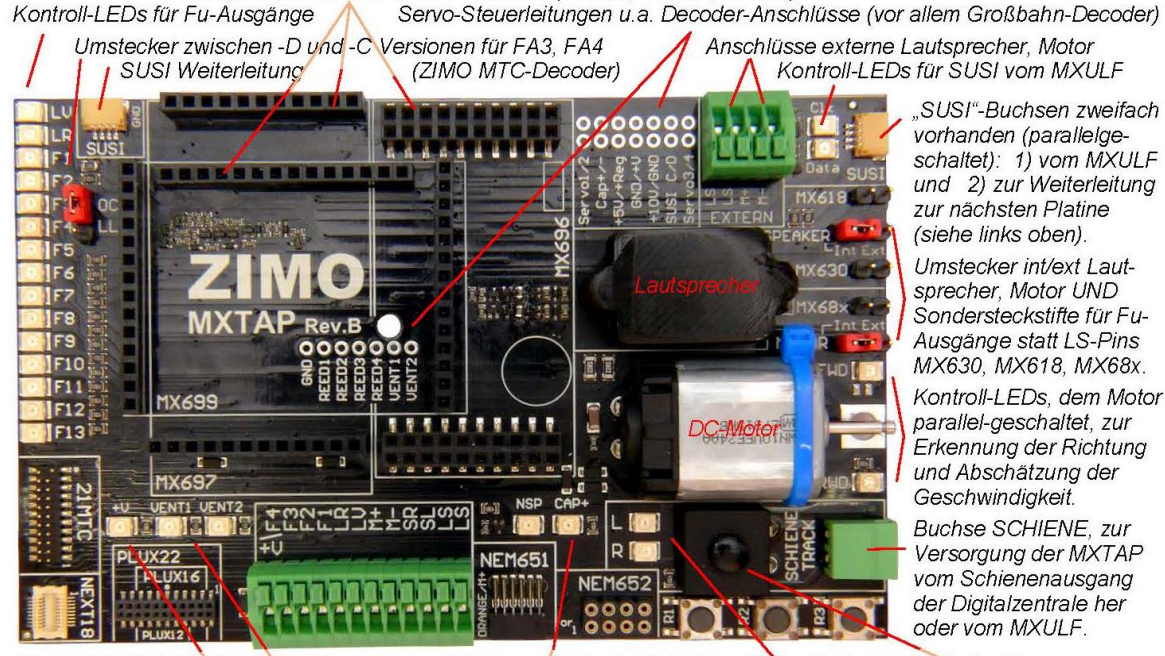

Norm-Schnittstellen für "kleine" Decoder und Klemmen für bedrahtete Decoder Tasten für Decoder-Eingänge Kontroll-LEDs Pluspol, Ventilator-Ausgänge, Energiespeicher-Anschluss Kontroll-LEDs SCHIENE Gesamt-Ein/Aus-Taster

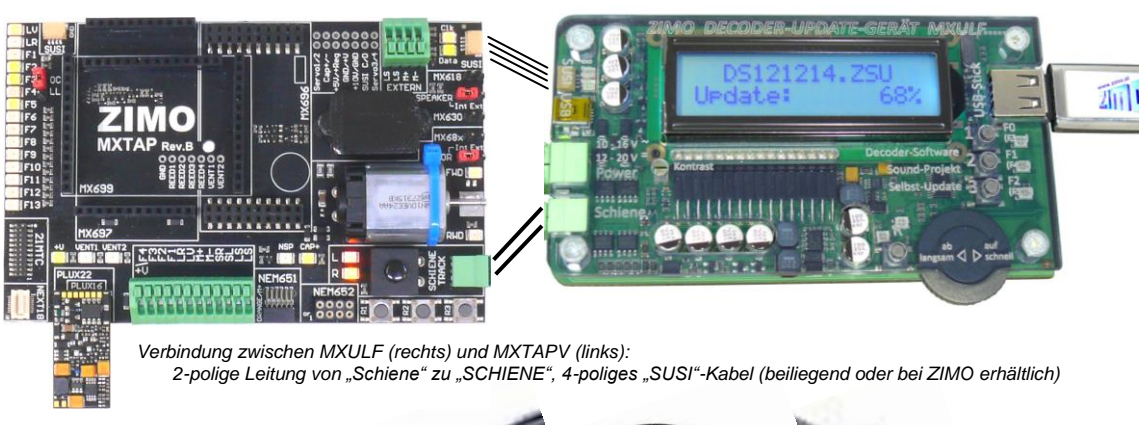

*Das 4-polige "SUSI"-Kabel SUSIKAB:*

*MXTAPS* (bzw. *MXTAPV*) wird über die Doppelklemme "SCHIENE" an den Ausgang "Schiene" des *MXULF* angeschlossen oder an einem Schienenausgang eines ZIMO Basisgerätes oder auch einer anderen Digitalzentrale. Es ist keine weitere Versorgung notwendig.

Bei Bedarf werden die "SUSI"-Stecker von *MXULF* und *MXTAP* miteinander verbunden (ebenso wenn ein Basisgerät *MX10* verwendet wird): über "SUSI" ist ein wesentlich schnelleres Sound-Laden möglich als über die "Schiene" (typ 1 min anstelle von 20 min). Bei Decodern mit den Schnittstellen "PluX", "MTC", "Next", sowie den ZIMO Großbahn-Decodern liegt "SUSI" automatisch an der "SUSI"-Schnittstelle des *MXTAP* an und kann leicht zum *MXULF* weitergeleitet werden,

**ACHTUNG**: es darf nur EINE Schnittstelle gleichzeitig genutzt werden; d.h. es dürfen also NICHT mehrere Decoder gleichzeitig an den diversen Steckverbindern des *MXTAPS* bzw*. MXTAPV* stecken.

**Simultanes Sound-Laden** mehrerer Decoder über "SUSI": Jeder Decoder muss an eine eigene Decoder-Test-und-Anschlussplatine MXTAP angeschlossen werden. Die **Anschlussplatinen** untereinander werden **parallel-geschaltet**, wobei für die "SUSI"-Parallelschaltung durch Vorhandensein von zwei "SUSI"-Steckern durch eine Daisy-Chain gemacht werden kann.

ACHTUNG:

*MX644* - Decoder können **NICHT** simultan geladen werden!

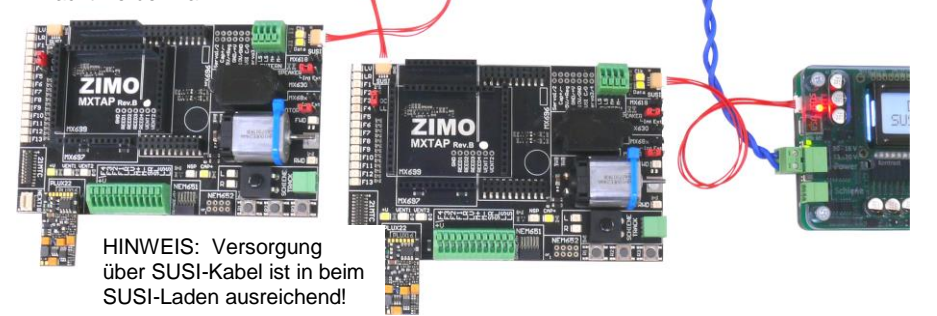

### *10. Begriff Erklärung der Jumper:*

**Jumper OC/LL (gilt NUR für die 21pol MTC Schnittstelle!):** Der MX644 hat je nach Type (C oder D) verstärkte Funktionsausgänge (OC = OpenCollector – schalten gegen Masse – bei MX644D) oder +5Volt Logikpegel (LL) Ausgänge (bei MX644C). Dementsprechend muss der Jumper korrekt gesteckt werden.

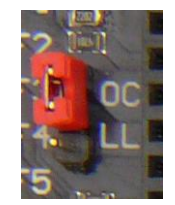

#### **Jumper "Speaker Int Ext":**

Der Sound kann wahlweise auf den internen oder einen extern Lautsprecher (welcher an der grünen Klemme mit der Beschriftung "LS" anzuschließen ist) ausgegeben werden.

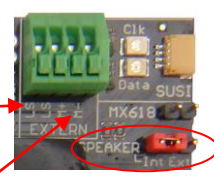

#### **Jumper .. Motor Int Ext":**

Anstelle des im MXTAP eingebauten Motors, kann auch ein externen Motor an den grünen Klemmen mit der Bezeichnung "M M" angeschlossen werden. Damit dieser Motor angesteuert wird, muss der Motor-Jumper "Ext" gesetzt werden.

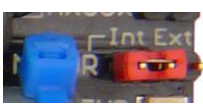

#### **Jumper MX618, MX630, MX68x für nicht Sound Decoder mit PLUX / NEXT18 Schnittstelle**:

Nicht Sounddecoder mit PLUX Schnittstelle haben an den laut PLUX Norm definierten Lautsprecherausgängen, Funktionsausgänge liegen. Zum Test dieser Ausgänge muss entsprechend des jeweiligen Decodertyps der passende Jumper gesteckt werden.

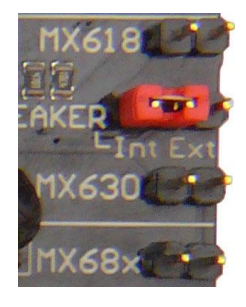

#### *TYPISCHE ANWENDUNGEN:*

*MXTAPV (könnte auch MXTAPS sein) mit Decoder MX644D (MTC-Schnittstelle), verbunden mit MXULFA: Versorgung der Kombination über Anschluss "Power" am MXULFA, 2-polige Leitung von "Schiene" (MXULFA) zu "SCHIENE" (MXTAP), am MXULFA wurde gerade ein Decoder-Update gestartet (laut Anzeige am Display), die Decoder-Software kommt vom USB-Stick.*

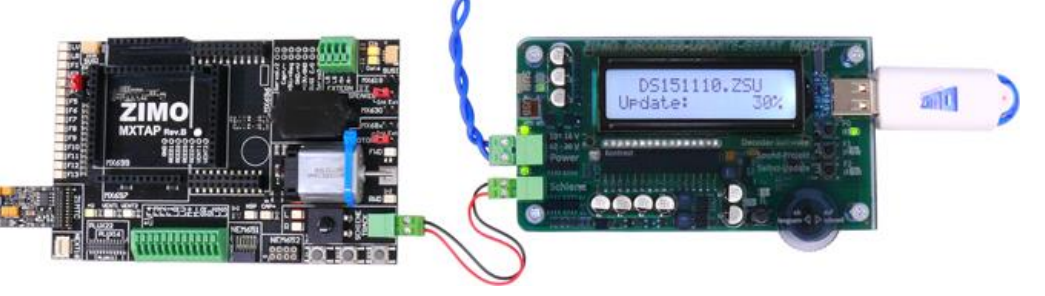

*MXTAPV* mit aufgestecktem Großbahn-Sound-Decoder MX696, verbundene mit MXULFA: *am MXULFA wurde gerade Sound-Laden gestartet (laut Anzeige am Display), das Sound-Projekt kommt vom USB-Stick.*

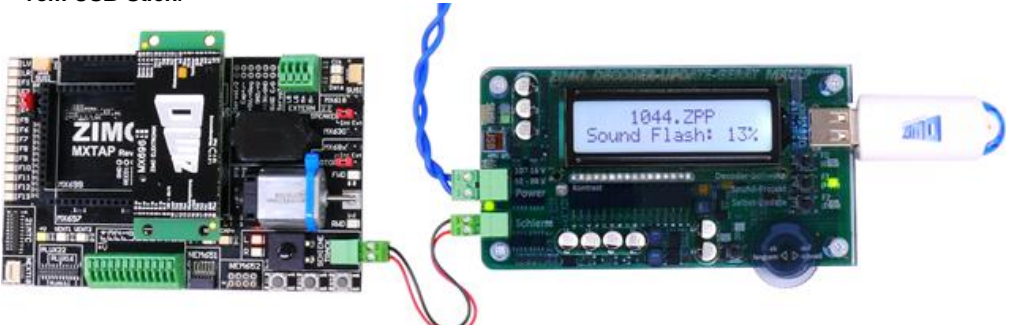

*MXTAPV (könnte auch MXTAPS sein) mit Decoder MX645P22 (PluX22), verbunden mit MXULFA: zusätzlich SUSI-Kabel zwischen MXULFA und MXTAPV, um schnelles Sound-Laden über SUSI durchzuführen (ca. 1 min anstelle 20 min), MXULFA wird in diesem Fall vom Computer her gesteuert (meistens Software ZSP - ZIMO Sound Programmer; daher kein USB-Stick, sondern USB-Kabel zum Computer; am Display Info über Kommunikation zwischen PC und MXULF, aber nicht das Sound-Projekt).*

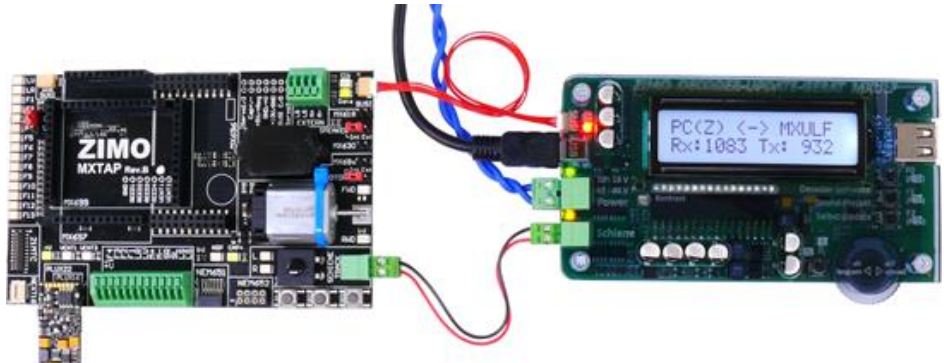

*MXTAPV (könnte auch MXTAPS sein) mit Decoder MX648N18 (Next), verbunden mit MXULFA: Über Bedienungselemente und Display des MXULFA wird gerade Testbetrieb gemacht, d.h. Motoransteuerung, Funktionsausgänge, Sound des Decoders ausprobiert..* 

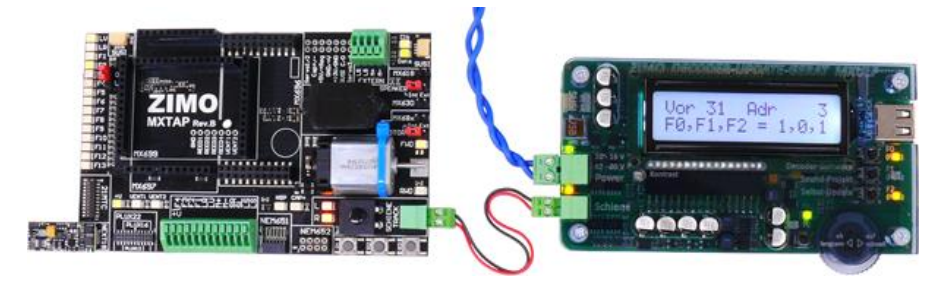

*MXTAPV (könnte auch MXTAPS sein) mit Decoder MX648R (8-polige NEM652-Schnittstelle,*  Lautsprecher nicht auf Schnittstelle, daher Drähte an Klemmen), verbunden mit **MXULFA**: *In diesem Fall wird der Testbetrieb vom Computer her gesteuert (Bildschirmfahrpult in ZSP oder ZCS), daher am Display nur Info über Kommunikation zwischen PC und MXULF sichtbar.*

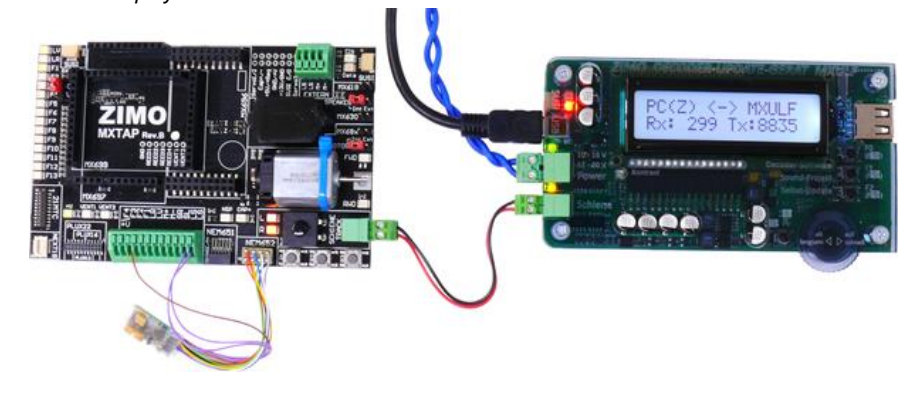

**ACHTUNG**: Bei **Großbahn-Sound-Decodern** muss zum Sound-Laden die "SUSI" Schnittstelle ("SUSI"-Stecker) am Decoder selbst benutzt werden; diese ist NICHT auf den Stiftleisten des Decoders vorhanden und daher auch NICHT auf den SUSI-Steckern der MXTAPV !

Daher ist auch das beschriebene simultane Laden mehrerer Großbahn-Sound-Decoder NICHT nach der Methode wie bei "kleinen" Decodern machbar (siehe vorherige Seite - mit mehreren MXTAPVs). Stattdessen müsste eine eigene Vorrichtung zur Parallelschaltung von "SUSI"-Kabeln angefertigt werden.

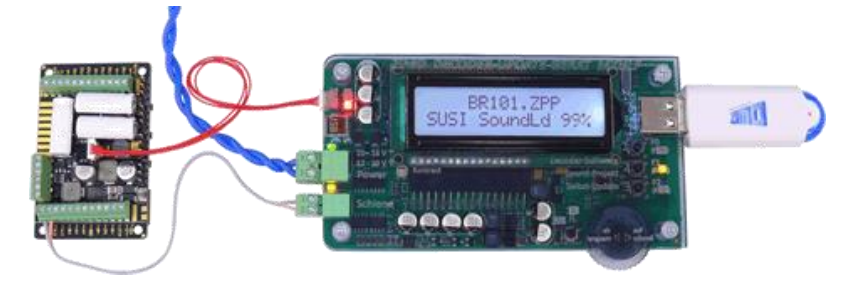

### *11.Anwendung des MXULF(A) vom Computer aus*

Die USB (client) Schnittstelle des MXULF (MXULFA) kann mit zwei unterschiedlichen Protokollen (für zwei unterschiedliche Aufgaben) eingesetzt werden:

- 1. zum Decoder-Software-Update und -Sound-Laden vom Computer her (Software ZSP, ZCS, ZIRC); dies geschieht mit einem speziellen Protokoll, das bereits von MX31ZL verwendet wurde, und
- 2. zum Konfigurieren (also CV-Programmieren, -Auslesen) sowie Fahren vom Computer her über das sognannte "Binäre Protokoll", wie es bereits auf der RS232-Schnittstelle des "alten" Basisgerätes MX1" (Generationen MX1 "compact", multiprotocol", ...) verwendet wurde. Bereits getestet wurde dies (Stand Oktober 2014) mit ZCS, PfuSch und TrainProgrammer. Andere werden hinzukommen, die erst angepasst und/oder getestet werden müssen.

#### *Treiber für MXULF und Software vom "MXULF USB-Stick" installieren*

Jeder MXULF-Packung liegt ein "MXULF-USB-Stick" bei, welcher den Windows-Treiber für MXULF und einige Software-Programme zum Updaten und Konfigurieren von ZIMO Decodern enthält.

*Auf der ZIMO Website oder auf den Websites der Software-Anbieter können sich neuere Versionen der am USB-Stick mitgelieferten Programme befinden !*

**FO** Deckton

**The Videos** 

CheDrive

**Fig. This PC** 

**Desktop** 

**E** Documents

**III**. Downloads **II** Music **E** Pictures **B** Videos Local Disk (C)  $\equiv$  ZIMO (D:) **Ill** Installer **PFuSch** 

**De** Download

view Manage This RC + 7IMO (D)

**Installer** 

**D** PFuSch

all Autorur

**TEMYLLE** 

**TELMXULF F** 

**EL ZCS** 

 $\overline{1}$  7SP

**ET ZIMO Installer.exe** 

**Mage** 

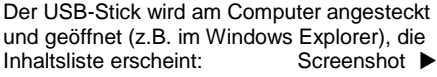

Starten des "ZIMO Installer.exe" durch Doppelklick Screenshot ▼

Installieren des MXULF-Treibers über den ersten Punkt des Fensters "MXULF USB-Stick". also "Treiber installieren". Das MXULF muss eine SW-Version ab 0.61.20 enthalten.

ACHTUNG, FALLS altes Windows-Betriebssystem am Computer (d.h. XP oder älter als XP): wenn sich der Installer nicht öffnen lässt, muss zuvor ein .net Framework ("dot-net") von Microsoft herunterladen und installiert werden: [http://www.microsoft.com/de](http://www.microsoft.com/de-at/download/details.aspx?id=1639)[at/download/details.aspx?id=1639\)](http://www.microsoft.com/de-at/download/details.aspx?id=1639)

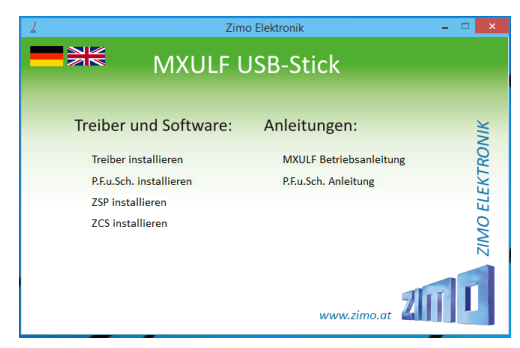

Das Fenster "MXULF USB-Stick" enthält neben dem Punkt "Treiber installieren" die Programme, die auf dem USB Stick enthalten sind, u.a. P.F.u.Sch., und bei Bedarf installiert werden; außerdem Betriebsanleitungen (.pdf-Files).

 $71M<sub>0</sub>$ 

v d. Search ZIMO (D:

Data modified

00:10:2014 22:24

08:10:2014 22:20

02.10.2014 14:33

08.10.2014 22:20

08.10.2014.22-20

16.09.2014 12:47

11.09.2014 15:21

13.08.2014.14-38

 $\overline{2}$   $\times$ 

Tune

**Charton** 

**File folder** 

File folder

**City folder** 

**File folder** 

Setup Informatio

Adobe Arrobat D

Adobe Acrobat D

 $\overline{a}$ 

扁白

HINWEIS: Hier abgebildet ist ein USB-Stick vom Oktober 2014; spätere Sticks können auch andere oder zusätzliche Möglichkeiten enthalten.

Falls das MXULFA als "MXULFA-PF" (also einschließlich der verbilligten P.F.u.Sch. - Lizenz) erworben wurde, soll jetzt P.F.u.Sch. installiert und gestartet werden. Dann wird unter Menüpunkt "Register-Informationen" der Code aus dem Einlageblatt der Verpackung eingegeben.

#### *Inbetriebnahme und Verbindung des MXULF mit dem Computer*

MXULF(A) wird an die Versorgung angeschlossen, und dann am USBclient Interface über ein USB-Kabel mit dem Computer verbunden. Die Kommunikation mit Windows wird automatisch gestartet; am Display des MXULFA wird dies gemeldet mit "PC <- -> MXULF". Byte-Zähler noch "0".

Nachdem die Anwender-Software (siehe unten) Kontakt aufgenommen hat, werden die gesendeten und empfangenen Bytes mitgezählt; gekennzeichnet mit "Z" = ZSP-Protokoll, von ZSP benützt oder "B" = "Binäres Protokoll" für ZCS, P.F.u.Sch., TrainProgrammer und (zukünftige) Programme.

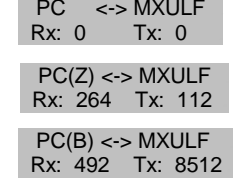

Die Kontaktaufnahme zwischen der Anwender-Software und MXULF selbst spielt sich derzeit (Okt. 2014) noch recht unterschiedlich ab; soll aber in Kürze vereinheitlicht (d.h. weitgehend automatisiert) werden.

ZSP findet das richtige Port (wo also MXULF von Windows bei der Installation des Treibers zugeordnet wurde) schon heute (Oktober 2014) automatisch.

ZCS bietet unter "?" das Fenster "Einstellungen", wo ent- ▶ weder bereits vorgeschlagen, oder in der Drop-Down Liste zu finden, das COM Port mit dem passenden Hinweis (..ZI-MO Interface", "MX31ZL" oder "MXULF") ausgewählt wird.

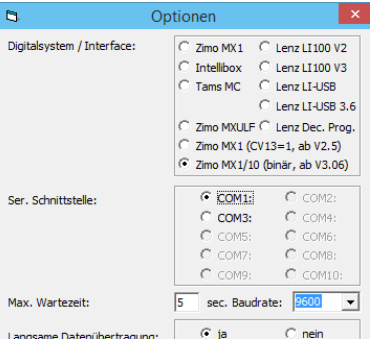

- $\mathbf{v}$  and  $\mathbf{v}$  and  $\mathbf{v}$ Einstellungen Sprache Deutsch ⋥ Serielle Schnittstelle  $\overline{\phantom{1}}$ ZSP Pfad C:\Program Files\ZIMO\ZSF  $\,$  $\alpha$ Abbruch
- ← P.F.u.Sch. hat unter "Parameter" den Punkt "Optionnen", wo unter anderem das COM Port ausgewählt wird. Dazu ist es oft zweckmäßig den Windows Geräte Manager einzusetzen, wo eben das installierte MXULF unter .. ZIMO Interface". "MX31ZL" oder "MXULF" gefunden werden kann: siehe unten.

#### *Windows Geräte (Device) Manager zum Finden des installierten MXULF:*

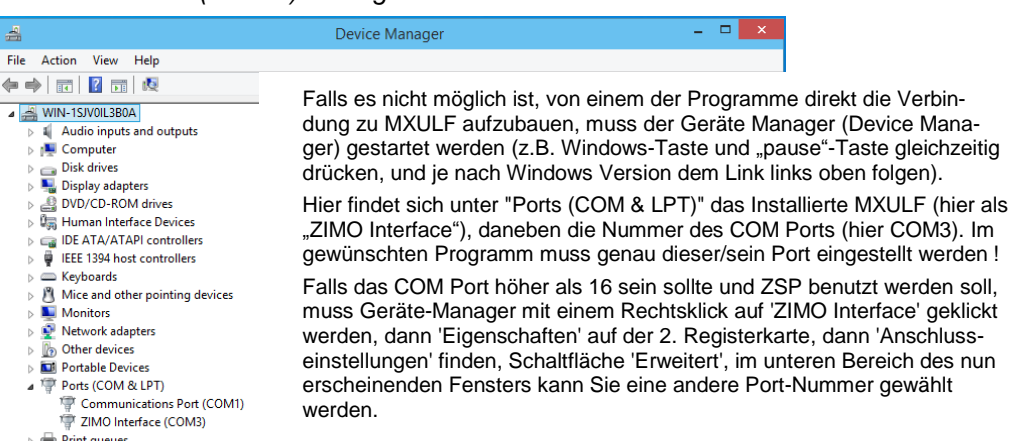

### *Windows-Software zur Anwendung von MXULF(A), eine Auswahl*

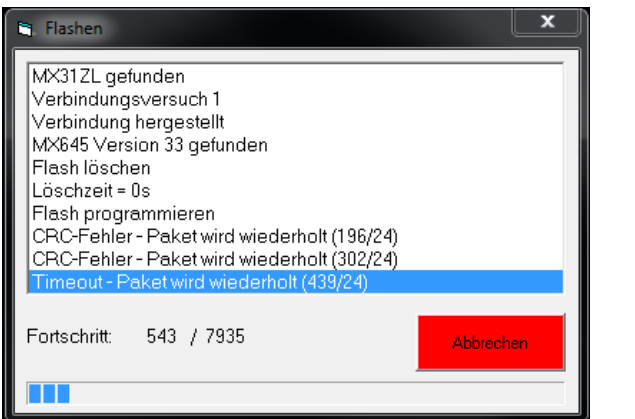

 *ZSP (Erstellung von Sound-Projekten, Decoder-Update, Sound-Laden)*: im obigen Bild die Aufzeichnungen beim Software-Update eines Sound-Decoders MX645; MXULF wird als MX31ZL erkannt (weil sich MXULF gleichartig verhält).

 *ZCS ("ZIMO CV Setting", von Matthias Manhart, http://www.beathis.ch/zcs/index.html)*: Komfortables Tool zur Decoder-Konfiguration mit einer Reihe von Einstellfenstern, insbesondere zur Modifikation von Sound-Projekten und auch zum Anpassen in Echtzeit, d.h. dass die Parameter direkt im Fahrbetrieb modifiziert und sofort wirksam werden.  $\mathbf{v}$  and  $\mathbf{v}$  and  $\mathbf{v}$  and  $\mathbf{v}$  and  $\mathbf{v}$  and  $\mathbf{v}$  and  $\mathbf{v}$ 

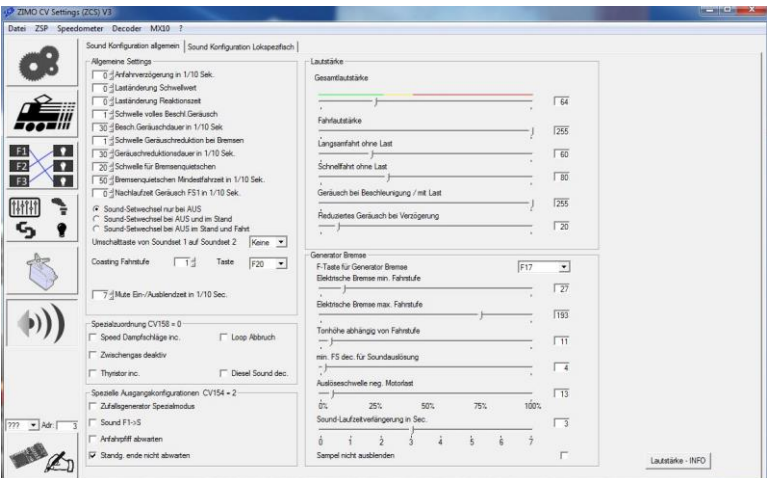

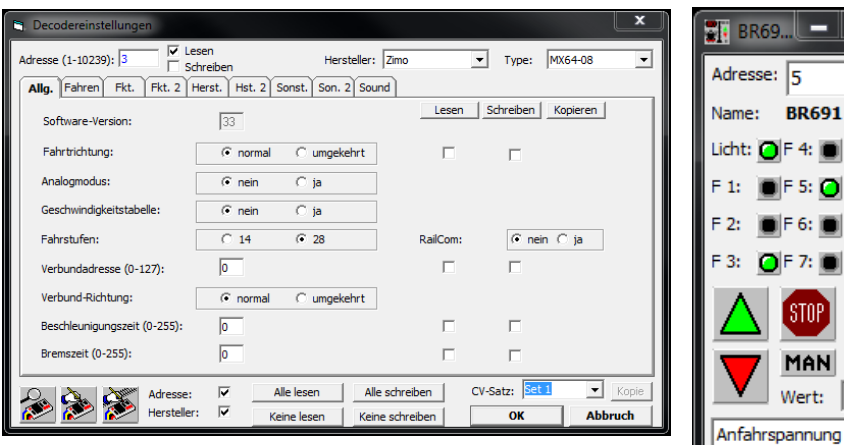

 *P.F.u.Sch.* ("*Programmieren, Fahren und Schalten*", von E. Sperrer, *[info@stp-software.at](mailto:info@stp-software.at)*): CV-Programmieren, Computer-Fahrpult zur Steuerung einer Lok,

#### *TrainProgrammer (von Freiwald Software, (Railroad & Co; [www.freiwald.com\)](http://www.freiwald.com/).*

*ZIRC* - ACHTUNG: Diese Software ist derzeit (2014) schon seit längerer Zeit nicht gewartet: daher muss unter "Update-Gerät auswählen" MX31ZL (anstelle MXULF) bestimmt werden, und wegen Nicht-Funktions-fähigkeit der Online-Aktualisierung der ZIRC-Datenbank muss das zu verwendete File direkt vom eigenen Computer entnommen werden, auf den es zuvor von der ZIMO Update- oder Sound-Seite heruntergeladen wurde.

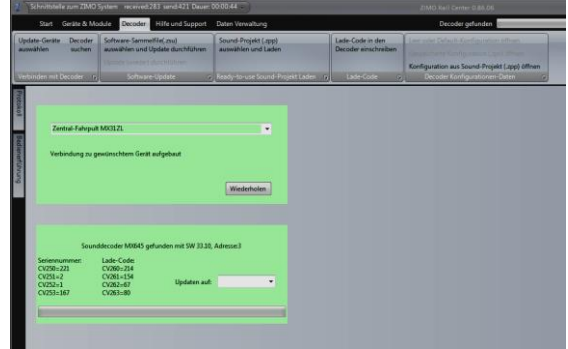

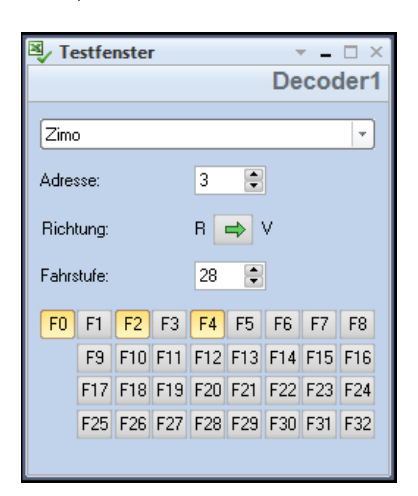

в

 $E$  8: ∩l F 9∙  $F10:$ 

 $F12:$ 

68 251

**Schließen**